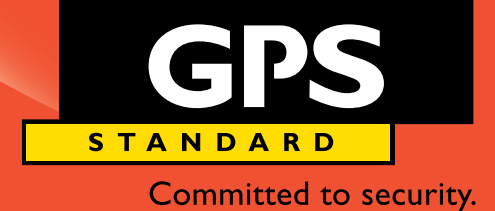

SOFTWARE SW DI SUPERVISIONE E CONTROLLO SCS

SOFTWARE

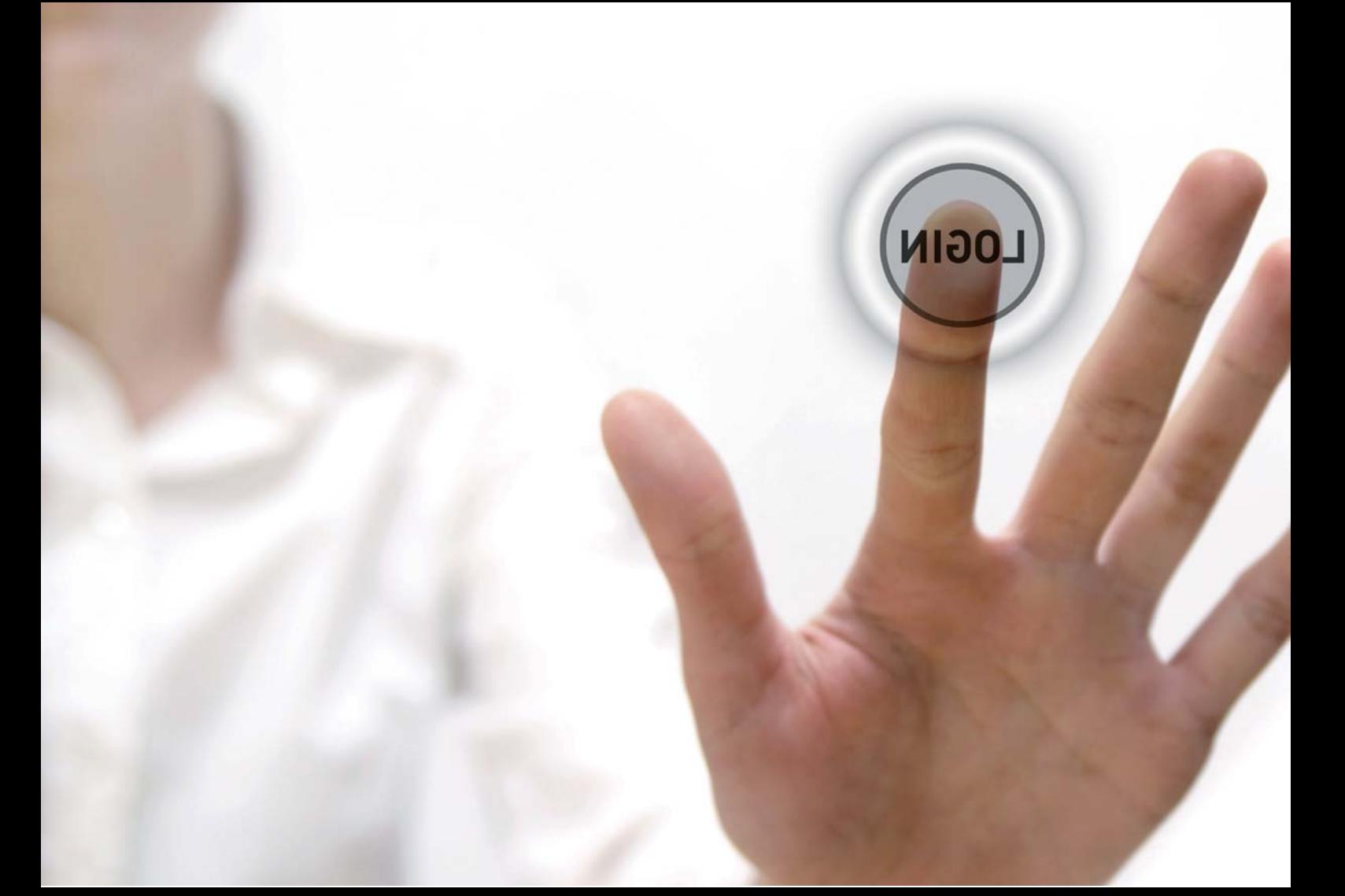

Il sistema SCS, Sistema di Controllo e Supervisione, consente la supervisione ed il controllo di impianti complessi attraverso un'interfaccia estremamente semplice, allineata con le tecnologie più evolute di presentazione dati.

SCS integra la gestione di dispositivi di varia natura: centrali antintrusione, centrali antincendio, dispositivi di controllo accessi, sistemi di videoregistrazione, impianti tecnologici. La gestione ed il controllo

dell'impianto è effettuata tramite navigazione su mappe grafiche. Sulle mappe sono posizionate le icone che forniscono in tempo reale, tramite la propria forma e il proprio colore, lo stato dell'elemento o del gruppo di elementi che rappresentano.

## SCS Software di controllo e SUPERVISIONE

L'operatore ha la possibilità, inoltre, di inviare comandi al sistema, ad esempio l'esclusione di un sensore, l'attivazione di un'area, la visualizzazione di una telecamera, oppure gruppi di comandi sui

dispositivi che compongono l'impianto.

Oltre alla registrazione degli eventi o allarmi provenienti dal campo, sono registrate anche tutte le operazioni eseguite dall'operatore sul computer di supervisione. Questo consente di poter analizzare a posteriori tutto quanto successo nell'impianto come ad esempio l'elenco transiti nel sistema di controllo accessi, eventi di allarme, azioni dell'operatore in risposta all'allarme, immagini delle scene di allarme e altro ancora.

SOFTWARE

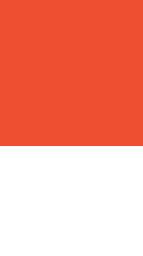

S C S

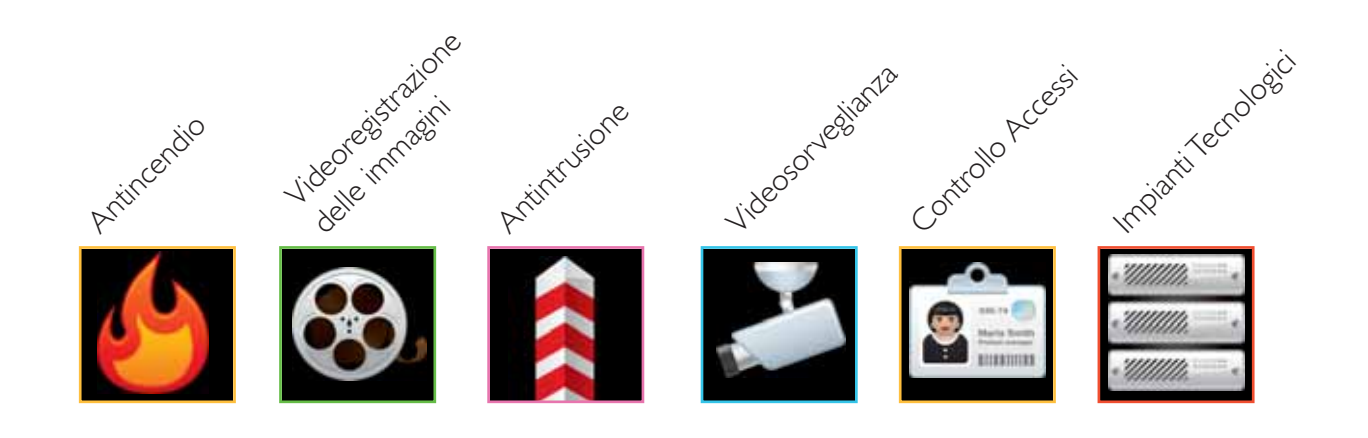

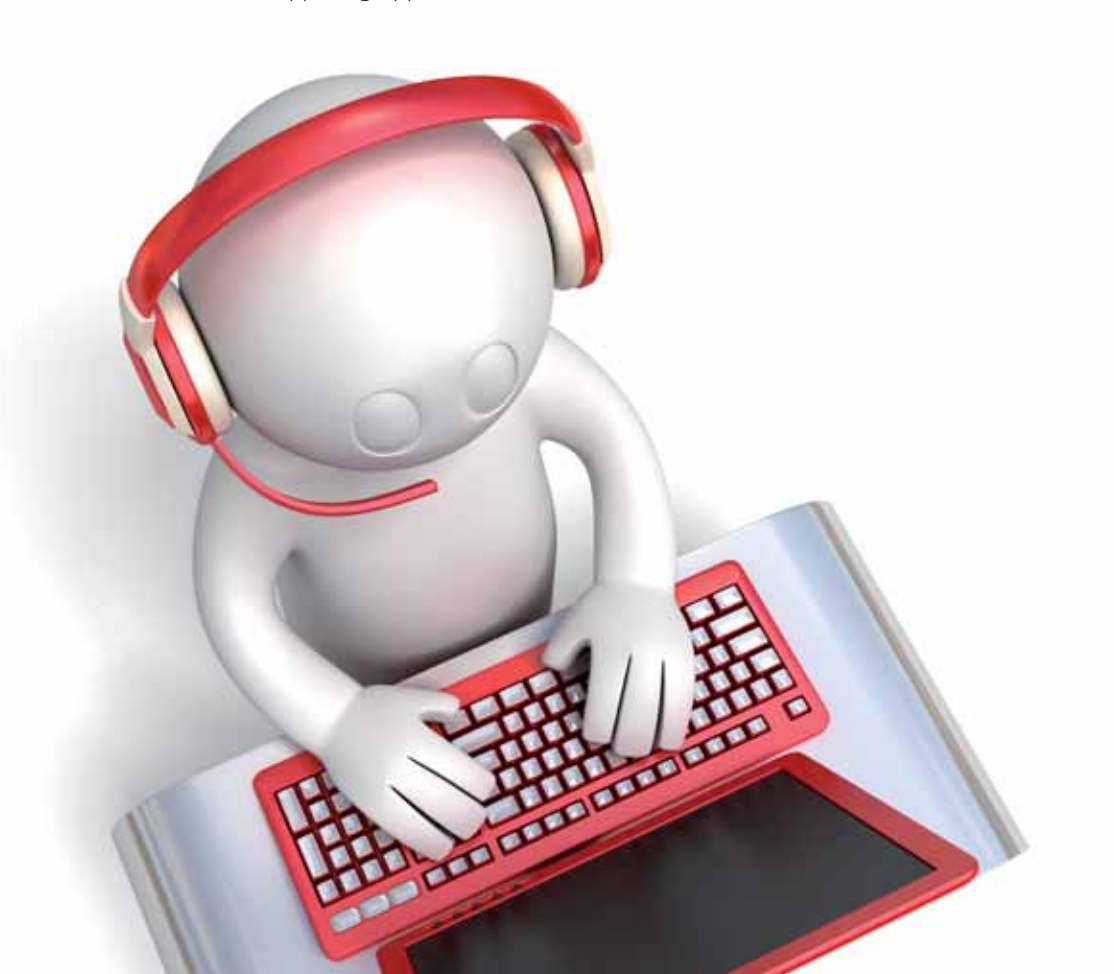

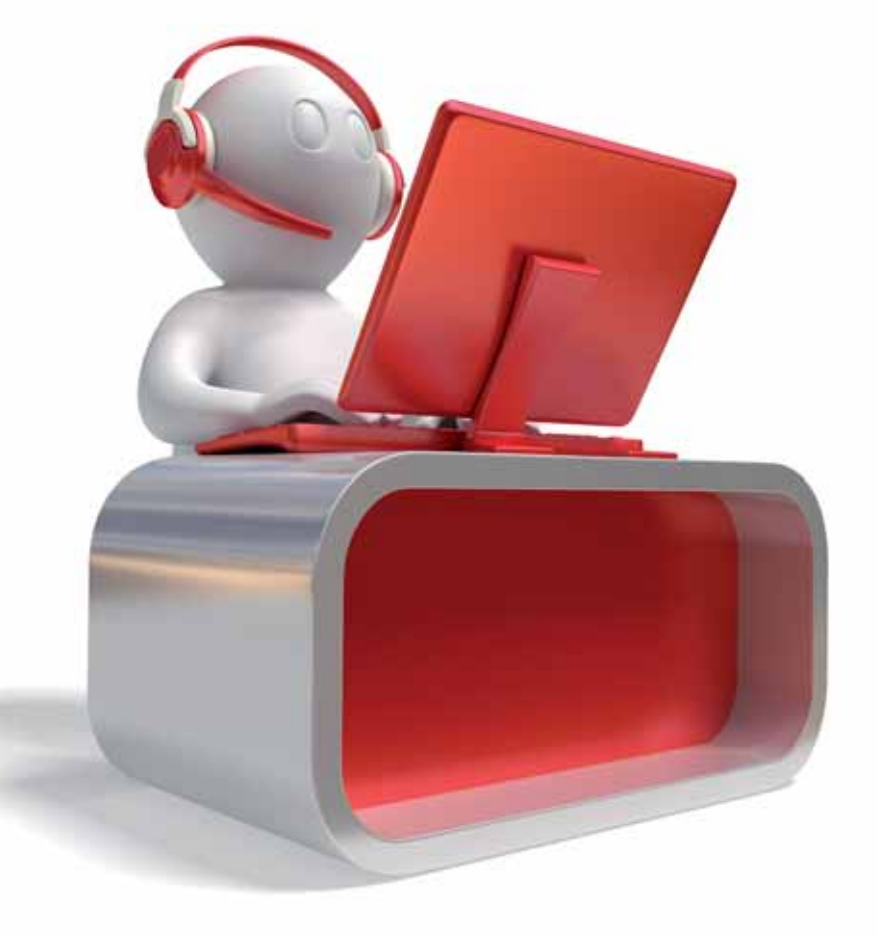

## per tutti i SISTEMI di SICUREZZA in campo

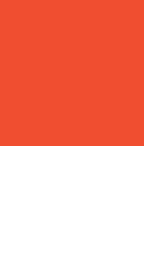

S C S

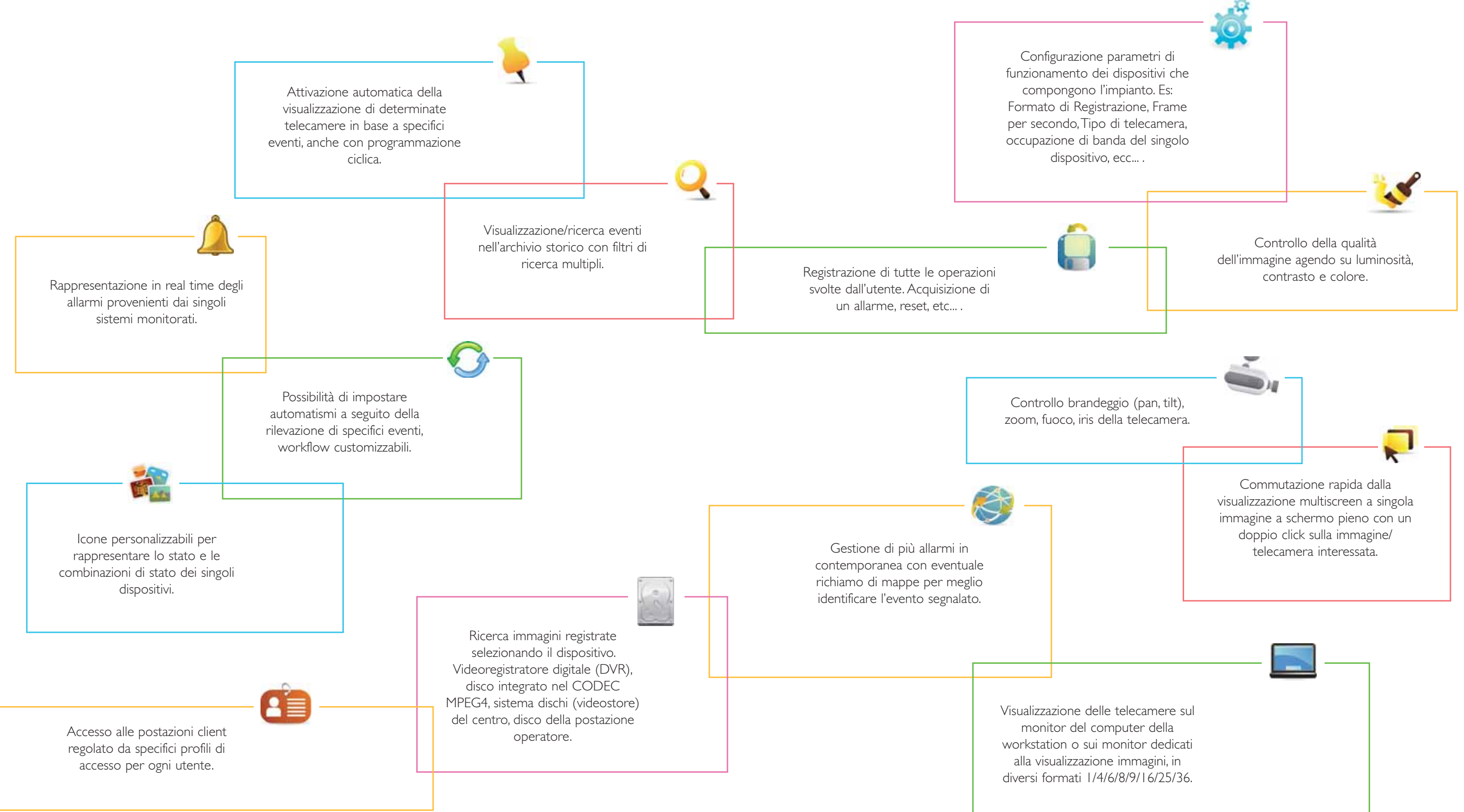

Il sistema SCS consente la centralizzazione di impianti notevolmente complessi ed è totalmente scalabile.

*La figura sottostante fornisce una rappresentazione grafica dei vari dispositivi gestiti.*

Si possono individuare diverse tipologie di dispositivi supportati: •Sensori perimetrali di diversa tecnologia come barriere a raggi infrarossi IPS, sensori invisibili GPS, sensori microfonici CPS, sensori in

essere connessi sensori di ogni tipologia e natura: volumetrici, contatti magnetici, oppure contatti provenienti da impianti generici (quadri elettrici, controllo

fibra ottica Snake e tutti i dispositivi legati all'architettura Multiplex2000. •Centrali di allarme di tutte le generazioni alle quali possono varco.

porte, etc) •Centrali antincendio

•Dispositivi di controllo accessi GPS Standard e Samsung, che possono controllare e gestire in modo completo lo stato di un

### •Codec, telecamere IP e DVR Samsung.

•Codec GPS Standard con analisi intelligente delle immagini •Telecamere di altre marche interfacciate tramite i codec/DVR GPS Standard e Samsung.

A seconda della complessità del sistema, e del grado di sicurezza che si vuole ottenere, è possibile attribuire ad un singolo PC tutte le funzioni necessarie al funzionamento dell'intero sistema,

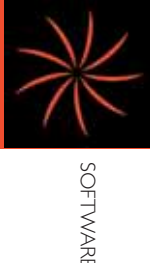

S C S

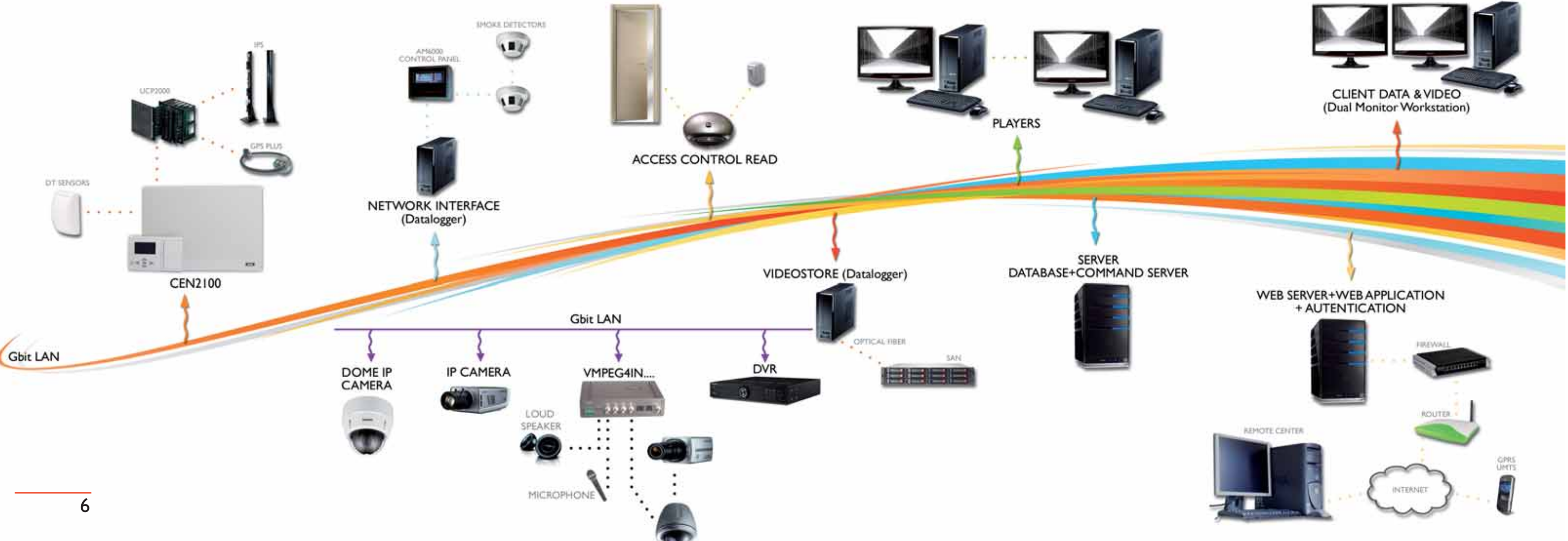

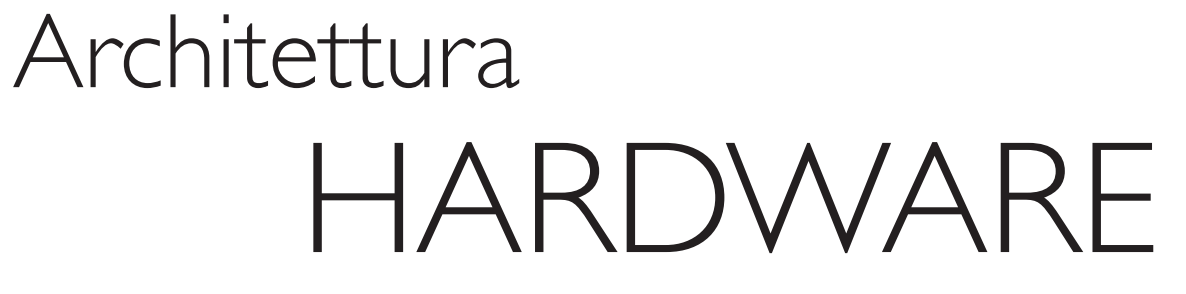

oppure distribuire i carichi di lavoro su PC diversi.

Nell'esempio della figura sottostante, si possono individuare diversi PC che, a seconda dei programmi che vi sono installati, svolgono funzioni diverse (Server, Client, Player, Data Logger). I PC sono interconnessi tra loro attraverso reti LAN/WAN. Attraverso logiche di programmazione semplici e intuitive è possibile correlare tra loro eventi e azioni tra dispositivi

anche di natura diversa, ad esempio:

•Attivare automaticamente la visualizzazione di un gruppo di telecamere a seguito di un evento di allarme nel sistema ad esempio rilevato da un sensore perimetrale; •Inserire o disinserire un'area <sup>a</sup> seguito di una timbratura su un

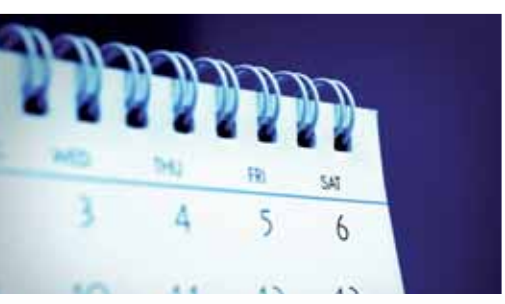

terminale di controllo accessi; •Mandare in esecuzione dei filmati sui monitor dei Player dei filmati per le istruzioni di evacuazione in caso di allarme di incendio.

> E' inoltre possibile programmare il sistema perché esegua delle operazioni pianificate sulla base di uno scadenziario, oppure sul comando di un operatore.

Il sistema SCS è realizzato su piattaforma Microsoft ".NET" ed implementa un' architettura Client –Server.

Il sistema gestisce un numero virtualmente illimitato di dispositivi HW, siano essi dispositivi di campo (centrali, sensori, telecamere, lettori di badge, ecc.) o dispositivi di controllo (terminali di controllo sia tradizionali che "wireless", dispositivi di visualizzazione immagini, sistemi di registrazione immagini ecc.). Per la memorizzazione dei dati relativi all'impianto come mappe, icone, suoni, configurazione dispositivi, operatori, privilegi eventi, registrazioni, il sistema utilizza un database SQL.

## **DATABASE**

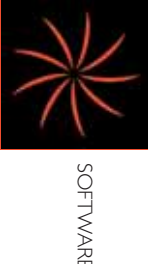

S C S

Contiene tutti i dati che descrivono il sistema, le tabelle di configurazione dispositivi, le tabelle utenti con i relativi diritti di accesso, lo storico eventi, le regole di attivazione automatica di azioni a

seguito di eventi (macro); risiede su un computer che svolge la funzione di server del sistema SCS. Ne esiste uno per ogni impianto ovvero per ogni Centro.

È il modulo SW che si occupa dell'acquisizione dati dalle periferiche (centrali di allarme, incendio, controllo accessi, dispositivi video, …), li converte in formato compatibile con il sistema per inviarli al database dove sono memorizzati per essere disponibili agli utilizzatori. Il datalogger raccoglie una molteplicità di driver, uno per ciascun diverso tipo di dispositivo collegato. Il sistema può richiedere tanti datalogger quanti necessari al collegamento degli apparati, sia per aspetti prestazionali (potenza di elaborazione richiesta), sia di connettività. In particolare, nel caso di dispositivi sprovvisti di interfaccia di rete diretta, dislocati in punti diversi dell'impianto, è opportuno prevedere datalogger diversi che, oltre alla gestione del protocollo verso il dispositivo, svolgono la funzione di connessione fisica dei dispositivi alla rete informatica del centro SCS. Per quanto riguarda, invece, i sottosistemi video (telecamere e videostore), che in base a esigenze di risoluzione, frame rate, ecc. potrebbero richiedere una considerevole potenza di elaborazione, potrebbe essere necessario suddividere la gestione su più datalogger.

## **CLIENT**

### DATA LOGGER

Anche questo è un modulo software annesso al Data Logger, quando utilizzato per controllare dispositivi video. Si fa carico di ricevere i flussi video originati da una telecamera o da un codec e di inviarli a tutti i richiedenti. Questo nell'ottica di minimizzare le richieste di flussi video ai dispositivi hardware. Si evita così di richiedere più volte lo stesso flusso video allo stesso dispositivo.

Nei centri di controllo è spesso necessario visualizzare un numero elevato di immagini provenienti dalle telecamere; in questo caso, quando cioè le prestazioni di visualizzazione del client non sono sufficienti, è previsto l'uso di uno o più "Player". Il Player è un modulo SW installato su un computer con relativo monitor, su cui sono riprodotte le immagini provenienti dalle telecamere.

## PLAYER

È il modulo software che gestisce gli accessi al data base da parte degli utenti, controlla i diritti di accesso a cominciare dal login al sistema, alla gestione delle restrizioni su specifici comandi o dispositivi, fino all'abilitazione del trasferimento delle informazioni dai dispositivi del sistema (database, flussi video live e registrati, ecc. ...)

#### verso l'utilizzatore.

Qualsiasi richiesta di accesso è controllata dal "Command Server". Generalmente risiede sul server in cui si trova il database ma può essere installato su uno qualsiasi dei computer che fanno parte della rete del sistema SCS. Ne esiste uno per ogni Centro.

## COMMAND SERVER

datalogger, trova applicazione

È un modulo software annesso al quando il datalogger è utilizzato per controllare dispositivi video. Gestisce la memorizzazione su Hard Disk, anche di alta capacità

delle immagini provenienti dalle telecamere. Qualsiasi computer tra quelli presenti nell'installazione può svolgere la funzione di Videostore.

VIDEOSTORE

È il modulo SW che fornisce l'interfaccia utente. Ogni postazione Client può essere connessa contemporaneamente con diversi impianti. In un impianto esistono tanti Client quante sono le workstation di controllo del

sistema. Il Client integra la funzione di gestione di impianto su mappe e contemporaneamente la visualizzazione delle immagini *live* <sup>e</sup> registrate. Utilizzando schede video dual monitor si possono visualizzare contemporaneamente su un monitor le immagini delle telecamere (nei formati 1/4/6/8/ 9/16/25/36 immagini) e sull'altro la mappa grafica o qualsiasi altro menu di interesse per l'utente (struttura fisica, storico eventi, ecc. ...).

## **PROXY**

## Architettura SOFTWARE

La configurazione dell'impianto è molto semplice. La prima operazione da effettuare è la realizzazione della struttura fisica, che consiste nell'elencare i dispositivi hardware che devono essere controllati dal sistema, dare al sistema i riferimenti su come andarli a raggiungere (indirizzo IP, password di autenticazioni, porte seriali, eccetera), assegnare <sup>i</sup> dispositivi ai vari Data Logger che se ne faranno carico.

Tutti gli elementi che fanno parte del sistema sono quindi visualizzati attraverso una rappresentazione ad albero che consente una immediata operatività su di essi. La visualizzazione è di tipo dinamico, quindi, per ciascun elemento sono previste visualizzazioni diverse in base al proprio stato (un sensore per esempio assumerà colorazione rossa se in allarme, gialla se manomesso, grigia se fuori servizio, ecc...).

Sono inoltre disponibili, per ciascun elemento rappresentato, i comandi coerenti con l'elemento stesso (es. esclusione di un sensore, attivazione di un'uscita, richiesta di immagini da una telecamera, ecc.). Il comando sarà valido solo se l'operatore che lo invia è abilitato; lo stato dell'oggetto assumerà una forma/colorazione coerente con il nuovo stato.

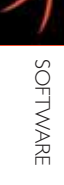

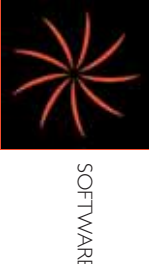

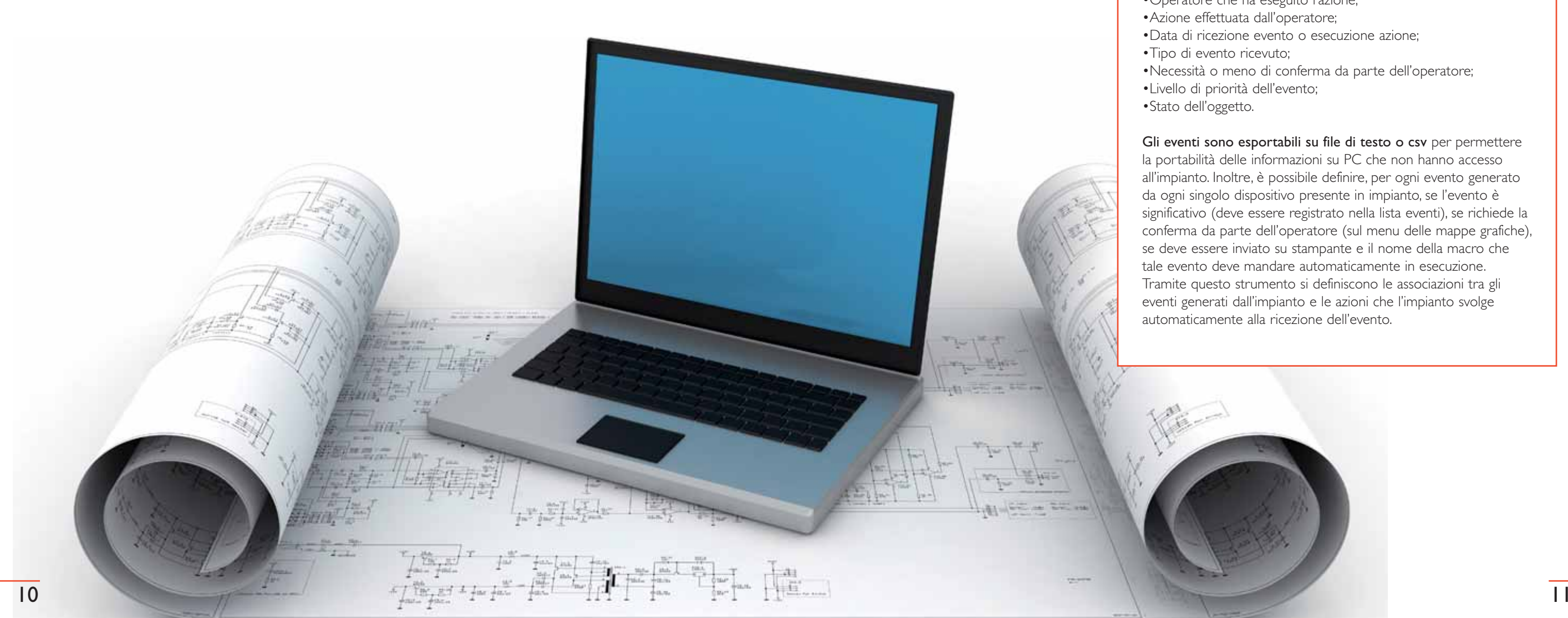

Variazioni nella configurazione dei dispositivi possono essere eseguite agevolmente dagli operatori, purché muniti degli adeguati diritti di accesso. L'aggiunta nella struttura fisica di un nuovo dispositivo consente una immediata verifica del suo funzionamento attraverso la visualizzazione degli stati da esso assunti: riposo, allarme, attivato, e altro ancora.

### Lista eventi

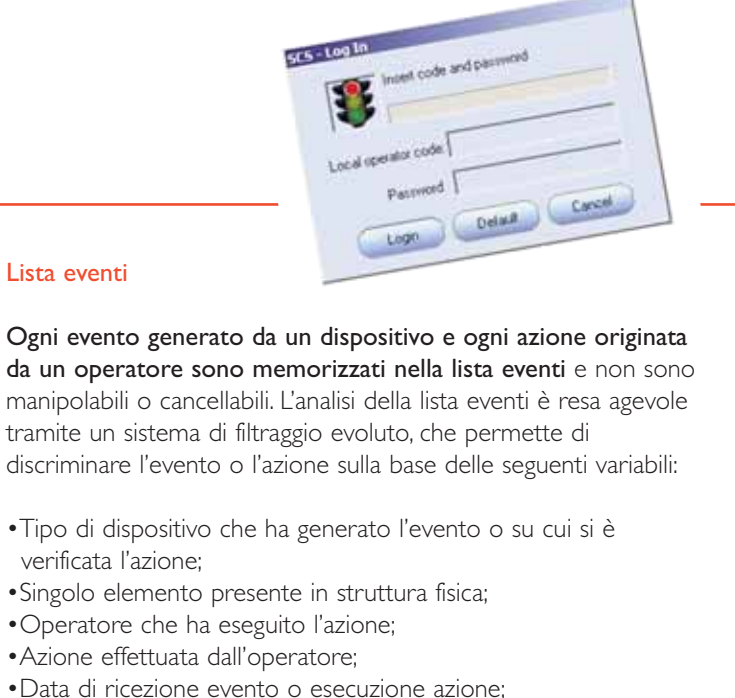

- verificata l'azione;
- 
- 
- 
- •Tipo di evento ricevuto;
- 
- •Livello di priorità dell'evento;
- •Stato dell'oggetto.
- 
- •Necessità o meno di conferma da parte dell'operatore;
	-
	-

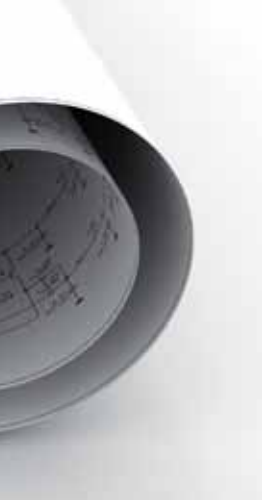

Gli eventi sono esportabili su file di testo o csv per permettere la portabilità delle informazioni su PC che non hanno accesso all'impianto. Inoltre, è possibile definire, per ogni evento generato da ogni singolo dispositivo presente in impianto, se l'evento è significativo (deve essere registrato nella lista eventi), se richiede la conferma da parte dell'operatore (sul menu delle mappe grafiche), se deve essere inviato su stampante e il nome della macro che tale evento deve mandare automaticamente in esecuzione. Tramite questo strumento si definiscono le associazioni tra gli eventi generati dall'impianto e le azioni che l'impianto svolge automaticamente alla ricezione dell'evento.

## Configurazione degli IMPIANTI

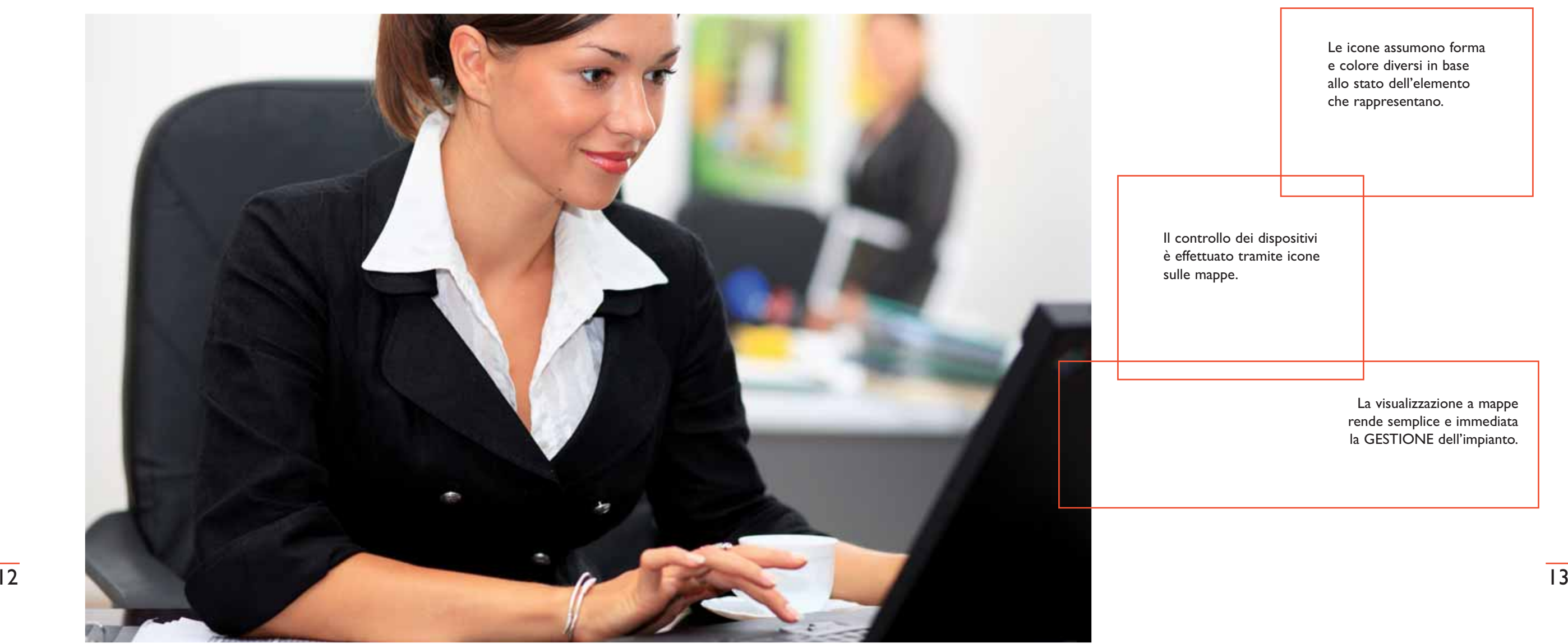

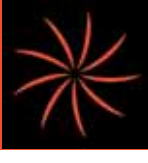

Per impianti complessi è importante poter disporre di raggruppamenti logici attraverso i quali rappresentare parti del sistema (per es. tutti i sensori incendio di una palazzina, tutte le porte di sicurezza del piano terra di un magazzino.).

Questo viene fatto attraverso un "editor della struttura logica" che consente di costruire a piacere la definizione logica dell'impianto in modo da poter rispondere appieno alle esigenze specifiche di ciascuna

#### installazione.

Il Macrogruppo così generato avrà uno stato che sarà dato dalla combinazione degli stati dei dispositivi che esso racchiude. L'icona del Macrogruppo può essere liberamente posizionata in mappa.

CONFIGURAZIONE ICONE Il controllo degli stati dei dispositivi è effettuato tramite mappe sulle quali sono poste delle icone che cambiano di forma e/o colore a seconda dello stato del

#### dispositivo che esse rappresentano.

E' possibile modificare i set di icone esistenti e crearne di nuovi, utilizzando l'Editor delle icone. Ogni icona può essere sostituita con qualsiasi immagine in formato "ico" o in formato grafico standard (bmp, jpg, tif, gif). E' inoltre possibile creare icone animate.

### PROGRAMMAZIONE DELLE MACRO

Le macro sono delle sequenze

SOFTWARE

#### S C S

# Struttura LOGICA

programmabili di comandi, anche su dispositivi diversi, che possono essere lanciate manualmente dall'operatore (anche tramite icona in mappa), a seguito di un qualsiasi evento registrato dal sistema, o secondo un calendario. A seconda del tipo di istruzione selezionato, le righe di programmazione si predispongono automaticamente per un inserimento agevole dei parametri di funzionamento. Una macro può contenere un'altra macro (macro annidate), o persino

contenere un comando che richiama se stessa, per realizzare sequenze cicliche ed infinite. Questa funzionalità trova applicazione, ad esempio, se si vogliono proiettare sul Player delle sequenze cicliche di immagini Live.

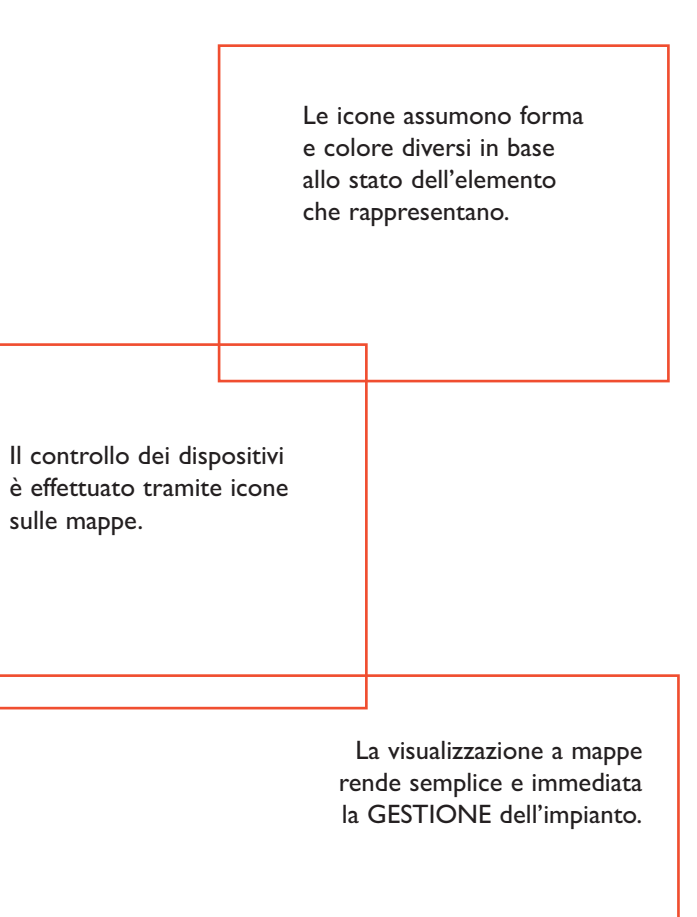

sulle mappe.

#### MAPPE GRAFICHE

Il sistema consente la rappresentazione dell'impianto con un numero illimitato di mappe. Icone di navigazione consentono di passare da una mappa ad un'altra con un semplice doppio click sull'icona che rappresenta la parte di impianto desiderata. Un editor, integrato nel sistema, consente di associare per ciascuna mappa uno sfondo (di solito una vista planimetrica) di inserire le icone che identificano gli elementi (sensori, attuatori, aree, …), e di posizionarle in modo estremamente accurato nel punto esatto in cui devono

essere collocate.

Attraverso l'icona è possibile inviare comandi all'elemento ad essa associato (e.s. attivare un'uscita, escludere un sensore, ecc...). Le icone che rappresentano le telecamere consentono di richiamare la visualizzazione immagini sullo stesso monitor del computer su cui si sta operando o su monitor ausiliari. E' possibile richiamare sia immagini "live" sia immagini "registrate". In caso di allarme il sistema può essere programmato per attivare automaticamente su uno o più monitor la visualizzazione delle

immagini provenienti dalle telecamere associate ai sensori che hanno provocato l'allarme con visualizzazione ciclica delle sequenze video di pre/post allarme per alcune di esse.

### VIDEOWALL DEL CLIENT

Generalmente il PC del Client è dotato di una seconda scheda video. Su di essa può essere proiettato il Videowall, che consente di visualizzare le immagini in diretta provenienti dalle telecamere e di riprodurre i filmati registrati. L'operatore può scegliere le immagini che vuole riprodurre sul

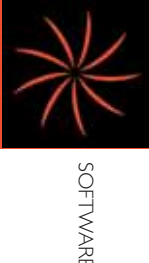

S C S

## Interfaccia

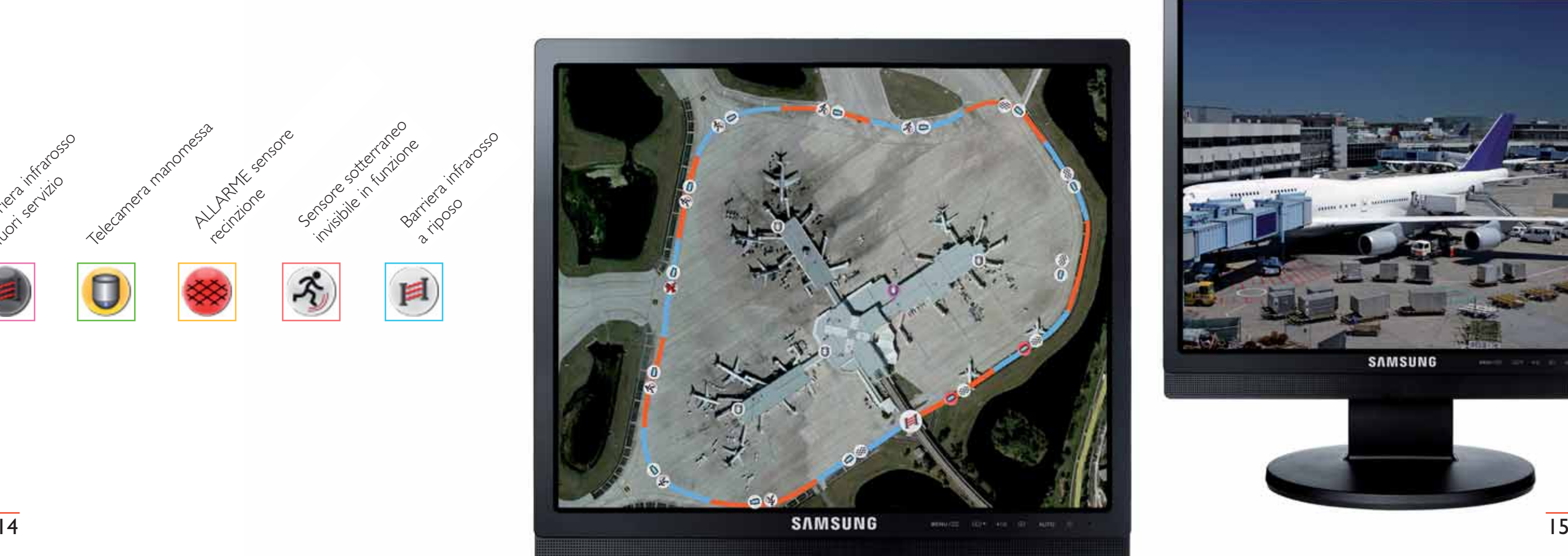

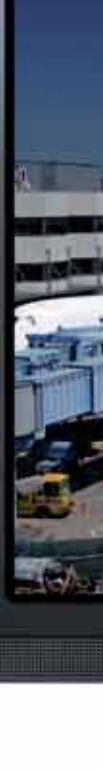

proprio Videowall. E' inoltre possibile istruire il sistema perché sul Videowall dell'operatore siano riprodotte automaticamente, in caso di evento di allarme, le immagini della scena dove è avvenuto l'evento, nonché filmati o animazioni preregistrate.

#### PLAYER

I Player hanno la funzione di proiettare su un monitor: •Immagini Live •Immagini registrate di Pre Post Allarme (il codec VMPEG4 supporta questa funzione) •Filmati o animazioni preregistrate

•Riproduzioni cicliche di immagini Live

Il Player trova applicazione, ad esempio, in portinerie, hall, o in ambienti dove è opportuno riprodurre immagini, senza presidio diretto da parte di un operatore. Infatti le impostazioni di riproduzioni immagini non sono modificabili localmente, ma possono essere comandate da un Client, gestite in modo automatico dal sistema o a seguito di schedulazione temporale. Il Player può essere installato su un PC apposito, oppure è possibile impostare il datalogger adibito alla gestione di apparati video in modo

che il suo monitor svolga la funzione di Player integrato. Un'ulteriore funzionalità del Player integrato è il Player Dome. In tal caso, il PC del datalogger può essere configurato compreso di Player integrato e Player Dome e fornirà due monitor. Sul primo monitor sono riprodotte le immagini Live delle telecamere, sul secondo è fornito un controllo joystick per Speed Dome. Tramite un'operazione di Drag and Drop è possibile trascinare uno spicchio del Player sulla console Dome e poter quindi controllare le telecamere tramite il controllo joystick e il richiamo dei Preset.

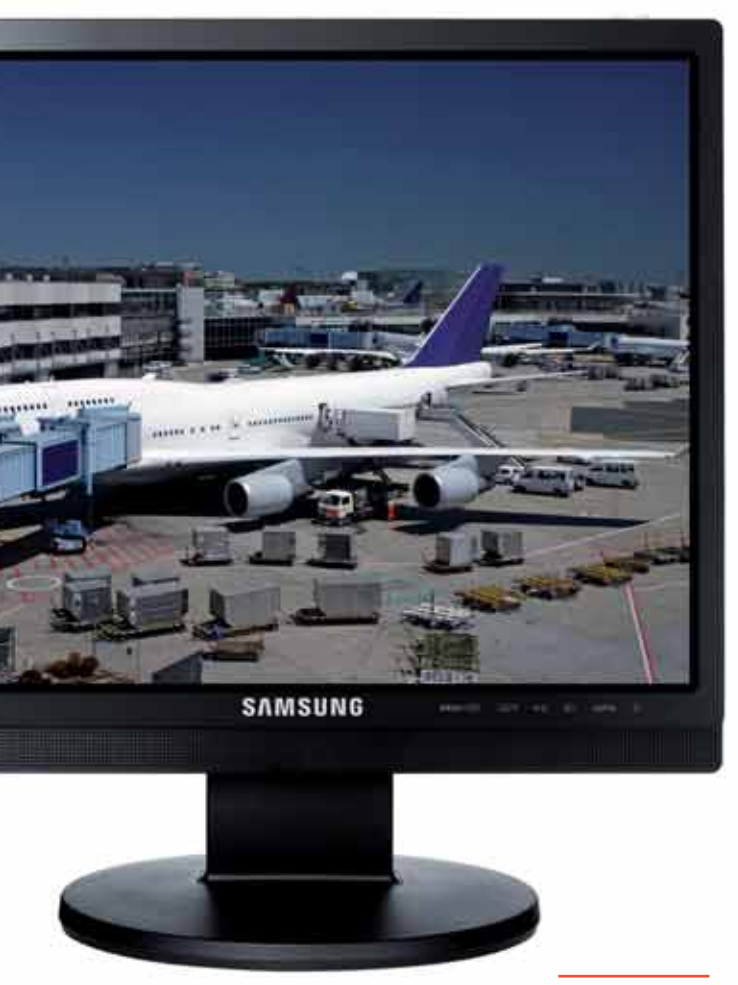

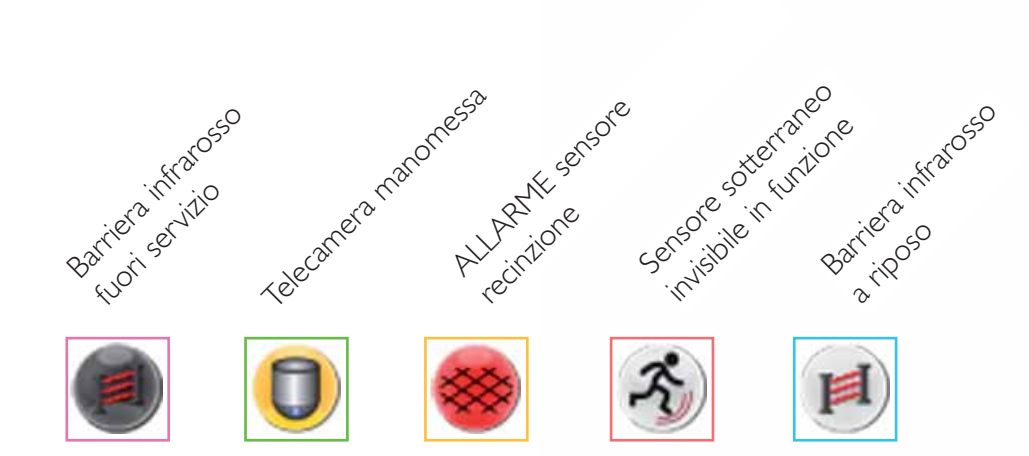

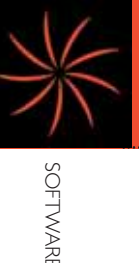

S C S

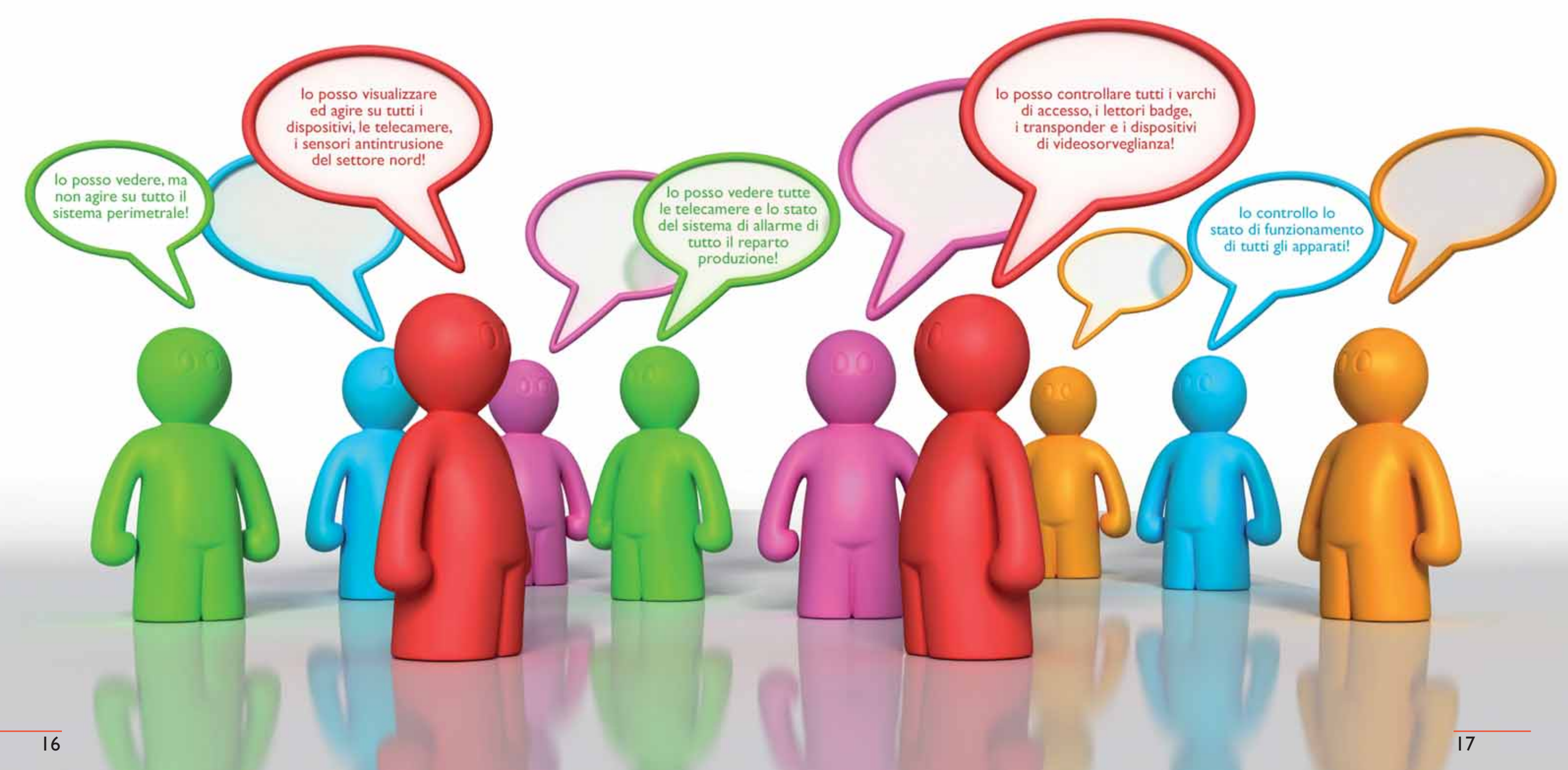

## Abilitazioni PERSONALIZZATE per tutti gli UTENTI

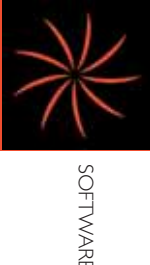

SOFTWARE

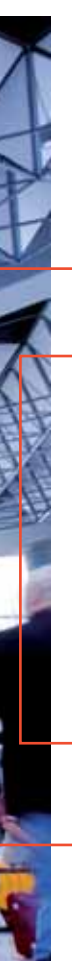

S C S

L'accesso ai terminali di controllo avviene tramite una doppia autenticazione.

Una PRIMA AUTENTICAZIONE avviene a livello di accesso al Client. A seconda delle proprie credenziali (configurabili dall'amministratore), all'utente può essere abilitato o disabilitato il diritto di: -Modificare il proprio o l'altrui elenco di connessioni ai vari impianti;

-Poter utilizzare altri programmi presenti sul PC; -Poter chiudere l'applicativo Client; -Modificare le proprie o le altrui credenziali di accesso al Client;

Una SECONDA AUTENTICAZIONE consente all'utente di autenticarsi per accedere ad uno degli impianti per i quali è autorizzato a connettersi tramtie Username e Password.

Il sistema fornisce una gestione operatori molto articolata, che prevede l'associazione dello User a diversi profili di utenti preconfigurati: supervisore, tecnico, guardia, e altri.

Queste attribuzioni possono essere liberamente configurabili ed espandibili dall'amministratore del sistema.

E' inoltre possibile effettuare restrizioni o abilitazioni specifiche ad ogni singolo operatore qualora

ne nascesse la necessità. Le restrizioni o abilitazioni specifiche per operatore trovano applicazione a diversi livelli. E' possibile abilitare o disabilitare: -La visualizzazione dello stato di ogni singolo oggetto appartenente all'impianto; -La ricezione degli eventi generati da ogni singolo oggetto; -L'esecuzione delle azioni per ogni singolo oggetto; -La visualizzazione di ogni singola mappa;

-L'esecuzione di ogni singola lista di comandi (macro); -La visualizzazione dello stato di ogni singolo macrogruppo di dispositivi.

La possibilità di realizzare restrizioni o abilitazioni specifiche per operatore permettono ad esempio di suddividere l'impianto per aree di competenza.

## Sicurezza

### SUPERVISORE, configura

l'impianto, i dispositivi, gestisce tutti gli utenti e i loro privilegi, gestisce i badge per il controllo accessi, controlla lo stato dell'impianto.

> TECNICO, ha gli stessi privilegi del supervisore ma non è abilitato a gestire gli utenti e i loro privilegi.

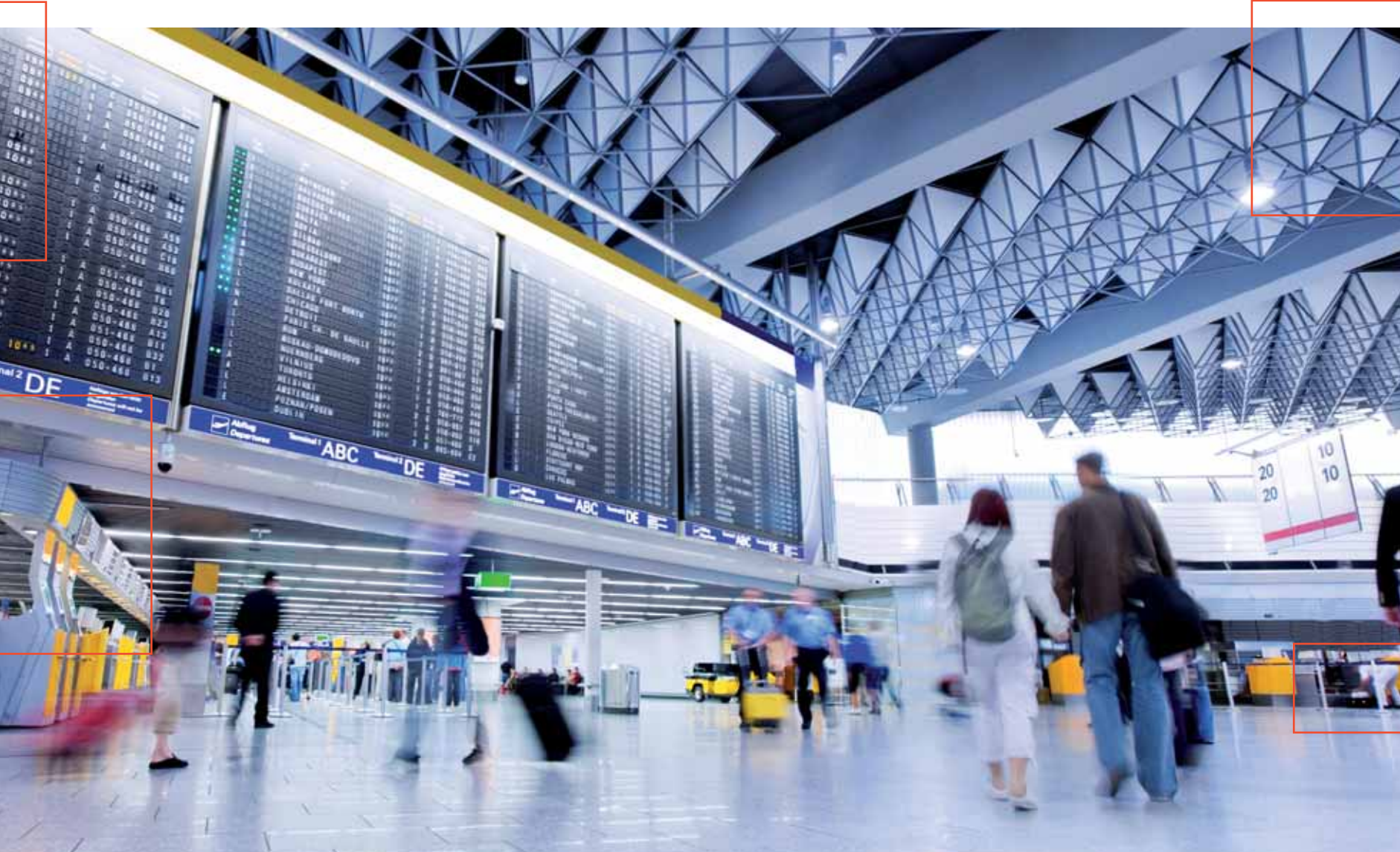

## AMMINISTRATORE CONTROLLO ACCESSI,

gestisce i badge per il controllo accessi.

### OPERATORE, pu<sup>ò</sup>

essere abilitato in modo completamente personalizzabile.

VIGILANZA, controlla lo stato dell'impianto.

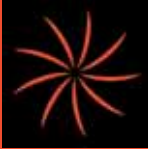

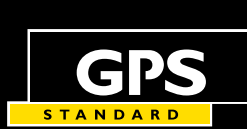

Rivenditore di fiducia

Committed to security.

GPS STANDARD SRL Fraz. Arnad Le Vieux, 47 • 11020 Arnad (AO) - Italy • Ph. +39 0125 96 86 11 • Fax +39 0125 96 60 43 info@gps-standard.com • www.gps-standard.com

**AZIENDA CON SISTEMA<br>DI GESTIONE QUALITÀ<br>CERTIFICATO DA DNV<br>=ISO 9001=** 

**AZIENDA CON SISTEMA<br>DI GESTIONE AMBIENTALE<br>CERTIFICATO DA DNV<br>=ISO 14001=** 

**AZIENDA CON SISTEMA<br>DI GESTIONE SICUREZZA<br>CERTIFICATO DA DNV<br>= OHSAS 18001=** 

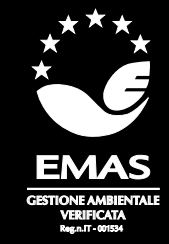

Copyright by GPS Standard Srl

I diritti di traduzione, di riproduzione e di adattamento totale o parziale e con qualsiasi mezzo sono riservati per tutti i paesi.

GPS Standard si riserva di apportare modifiche alle caratteristiche tecniche e ai prezzi senza preavviso. Le informazioni fornite in questo documento possono essere soggette a modifiche e/o errori. Per informazioni dettagliate contattate il vostro riferimento GPS Standard.